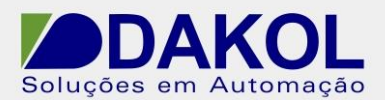

Data: 28/06/2013 Versão 1 Autor: Rodrigo Valente

## *Nota Técnica*

**Assunto:** *Inicializar porta Ethernet*  Descrever como inicializar a porta ethernet

## **1 – INTRODUÇÃO**

Esta nota visa descrever de forma simples como inicializar a porta ethernet, para que seja possível programar através da mesma.

## **2 – PROCEDIMENTO**

Devemos colocar um contato aberto com SB 2 (Power-up bit) antes de tudo, dessa forma assim que o CLP for energizado, a porta ethernet será inicializada.

No menu "Com", selecionar a opção "Card Init", neste bloco, configurar IP, Mascara e o Gateway.

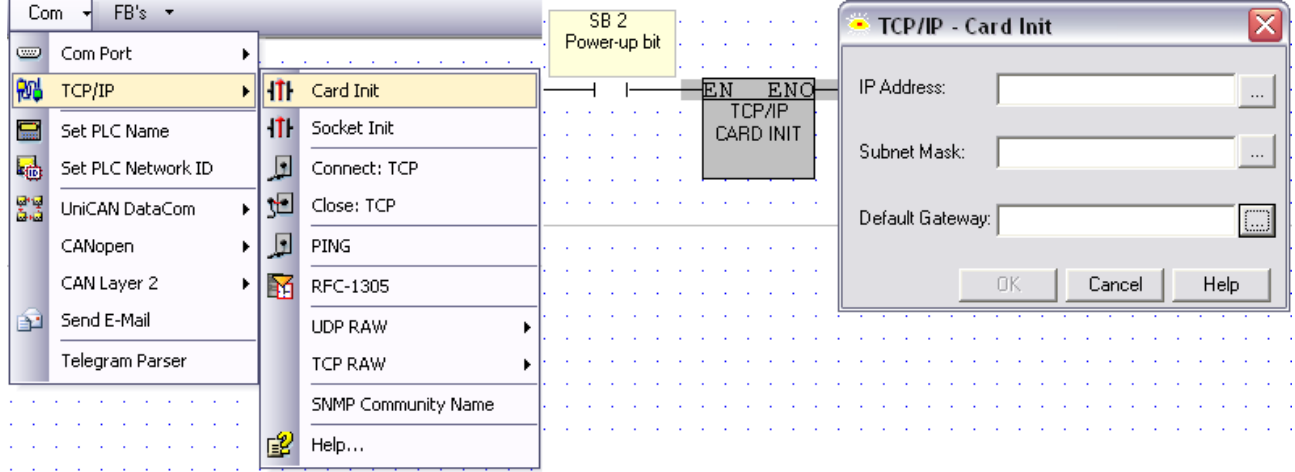

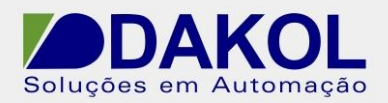

Data: 28/06/2013 Versão 1 Autor: Rodrigo Valente

Depois no mesmo menu "Com", selecionar a opção "Set PLC Name", neste bloco, configurar o nome do CLP.

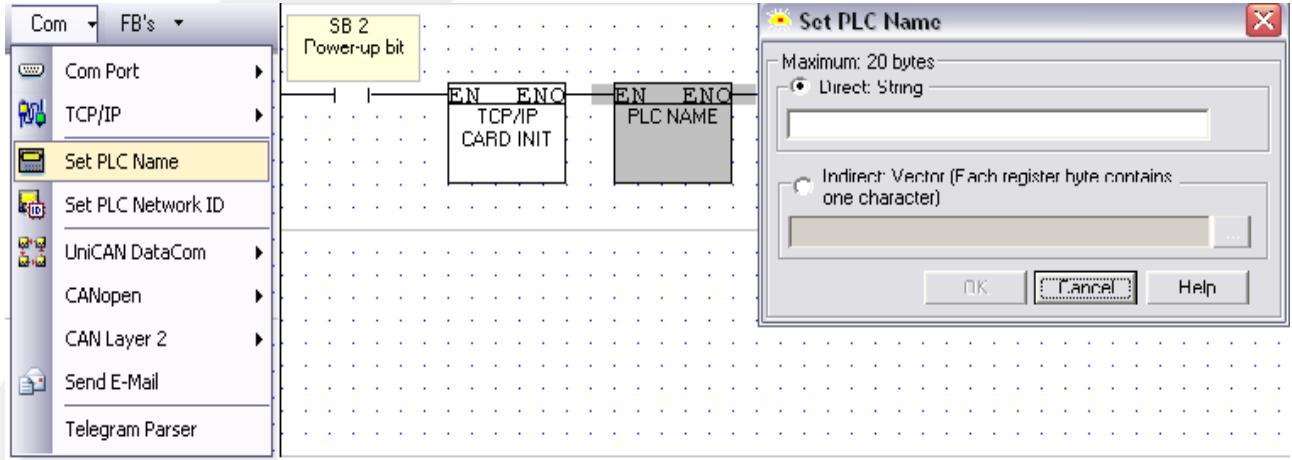

Com isso a porta ethernet será inicializada quando o clp for energizado.

Agora basta configurar os parâmetros de comunicação na opção "Communication & OS", alterando de serial para TCP/IP (Call), e configurar de acordo com o que foi setado nos blocos acima.

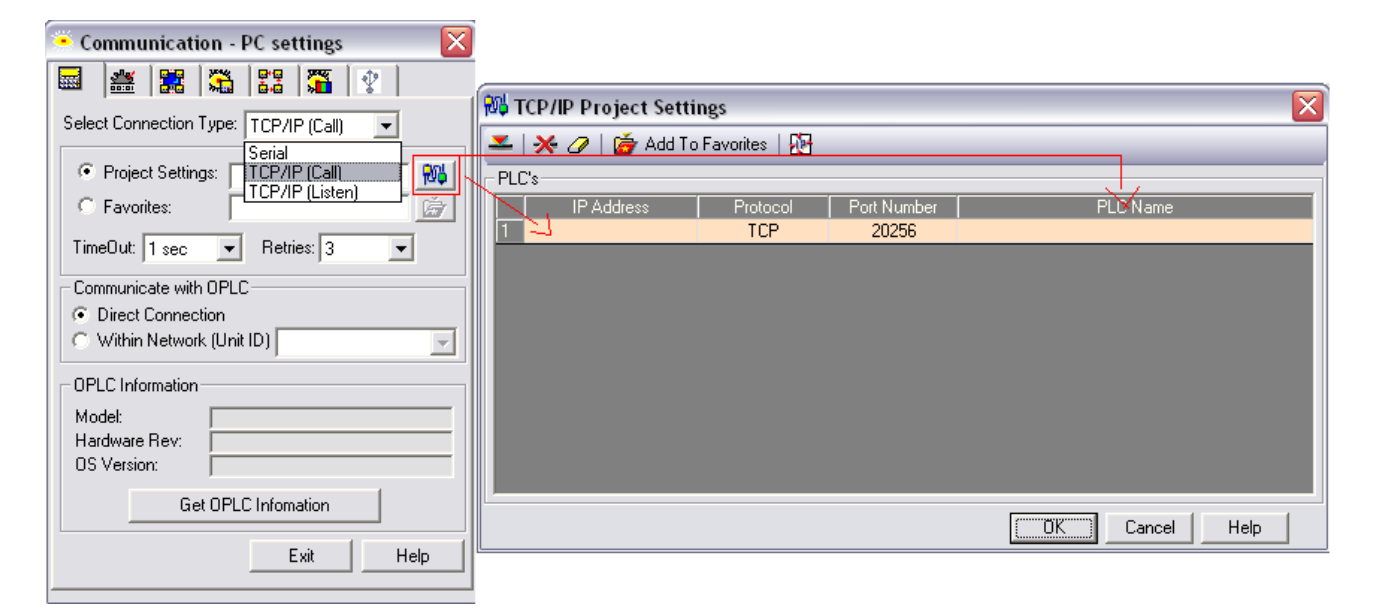